如如研創股份有限公司 Arcare Innova Corp.

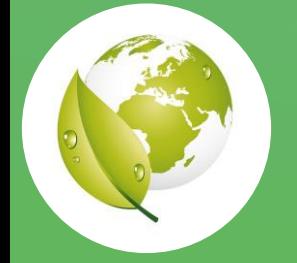

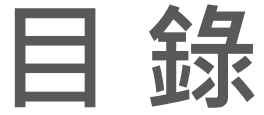

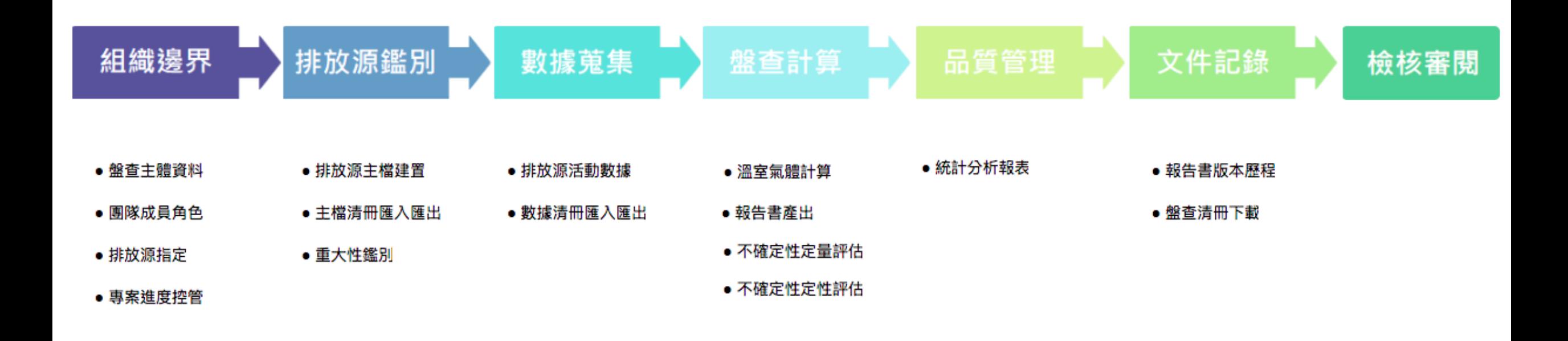

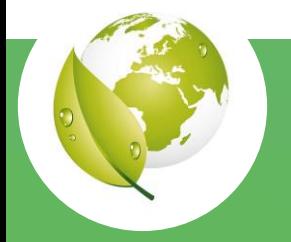

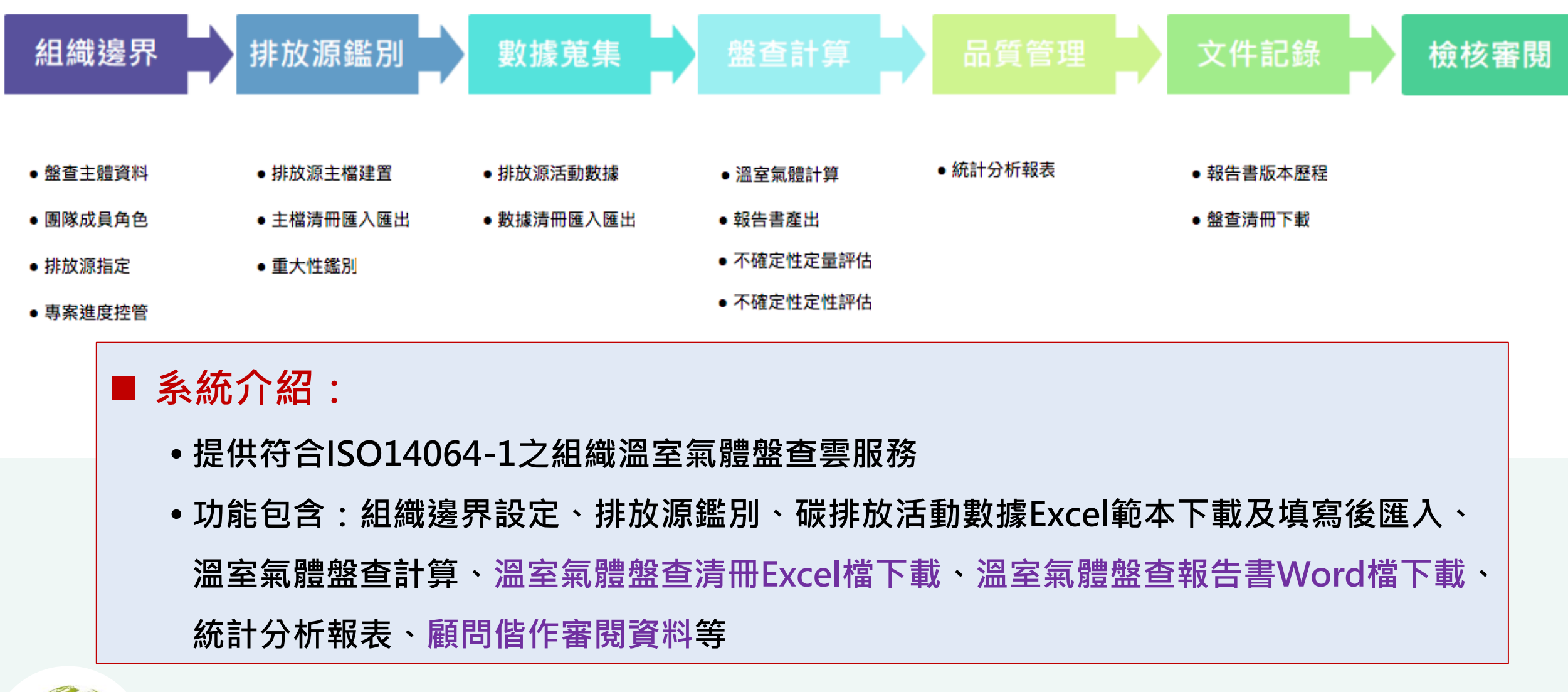

**如如研創提供符合 ISO 14064-1:2018之組織溫室氣體盤查雲服務 包含組織邊界、排放源鑑別、數據蒐集、盤查計算、統計分析圖表、盤查清冊及報告產出下載**

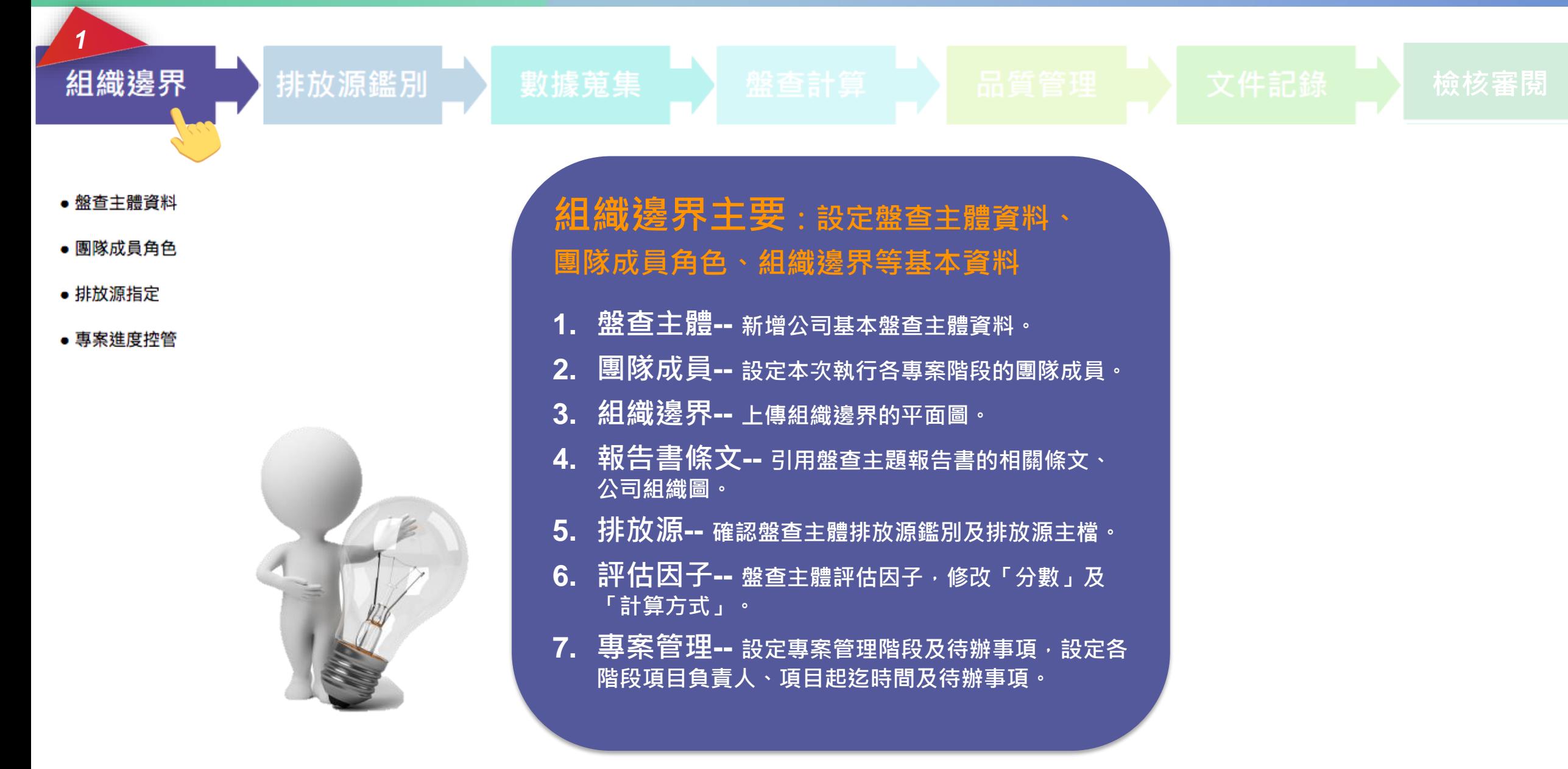

RII®

*1*

# **首先,先設定盤查主體資料、團隊成員角色、組織邊界等基本資料**

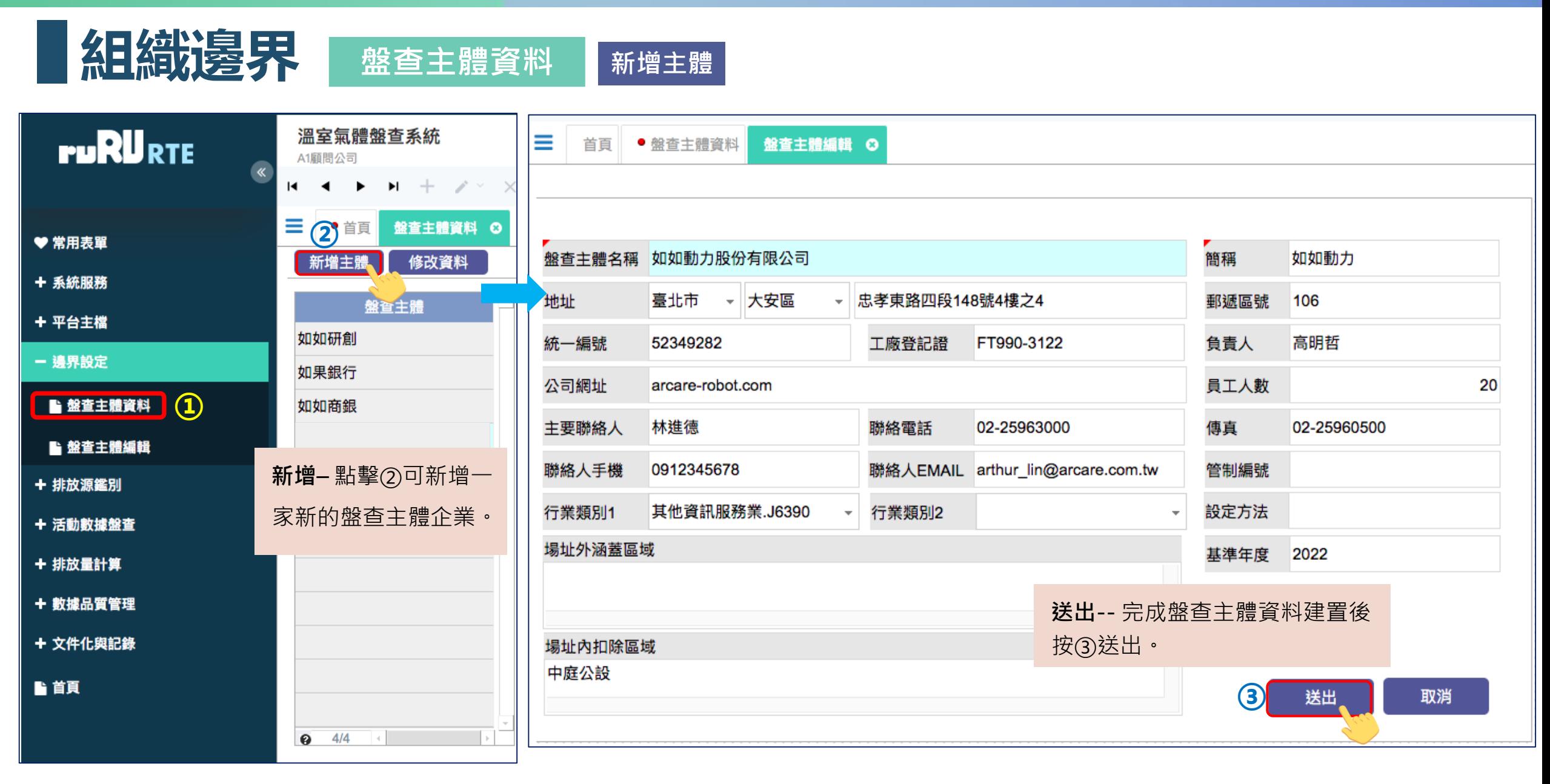

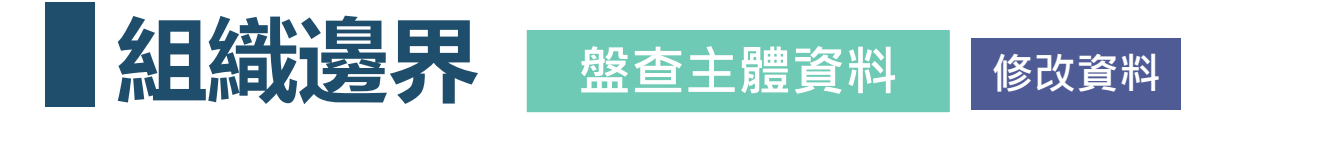

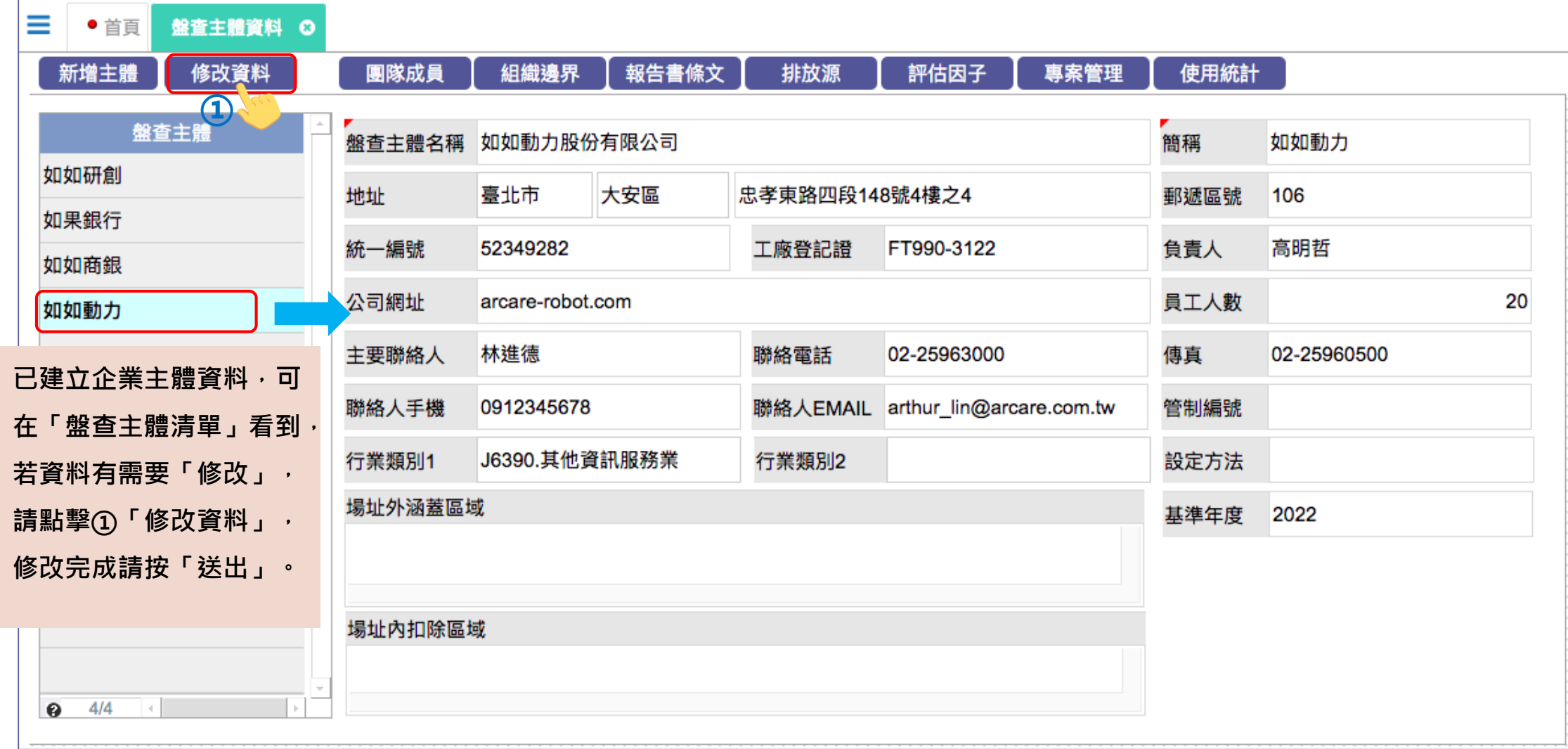

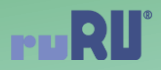

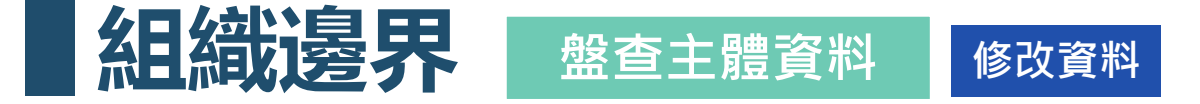

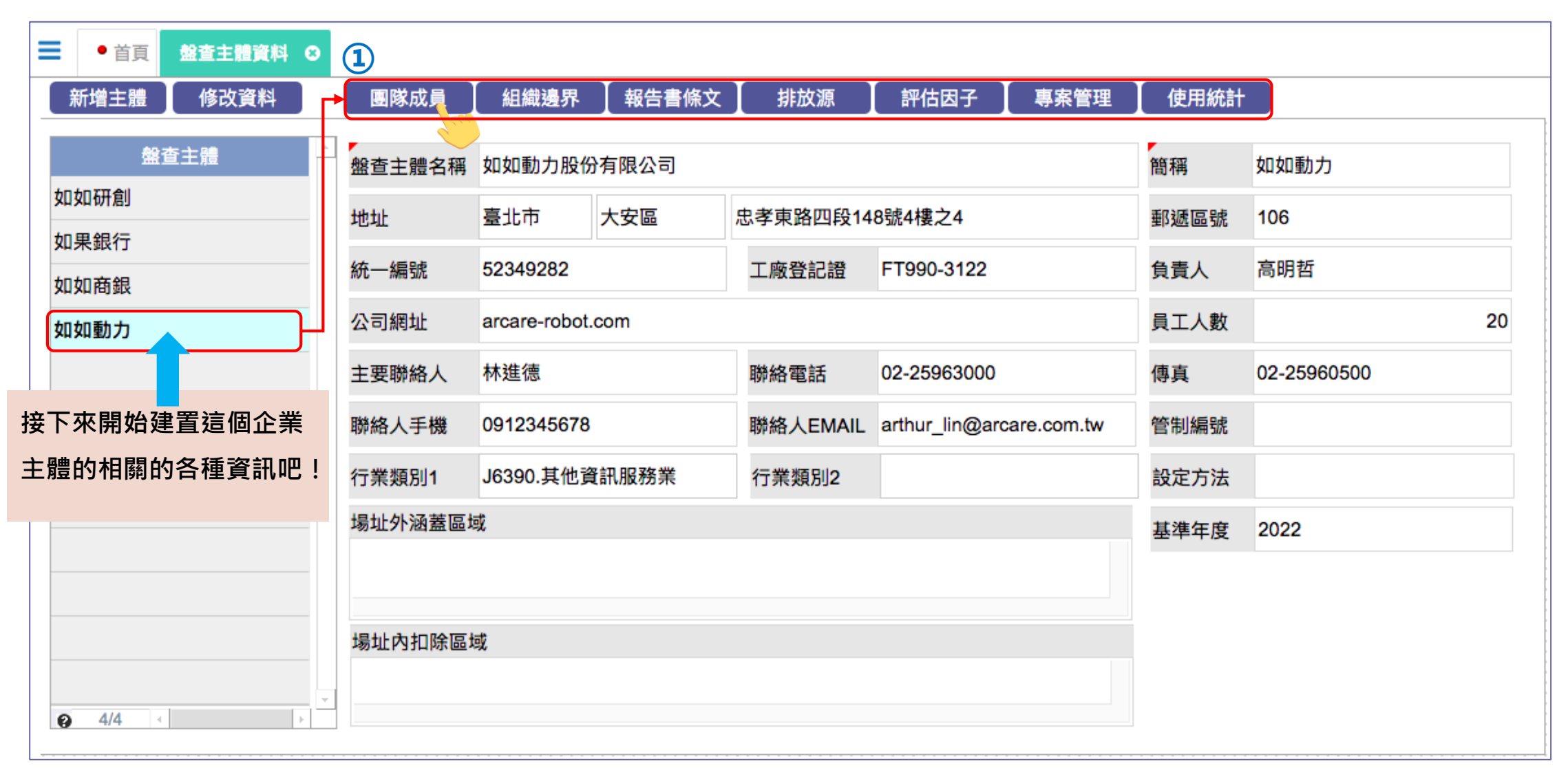

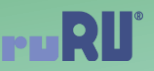

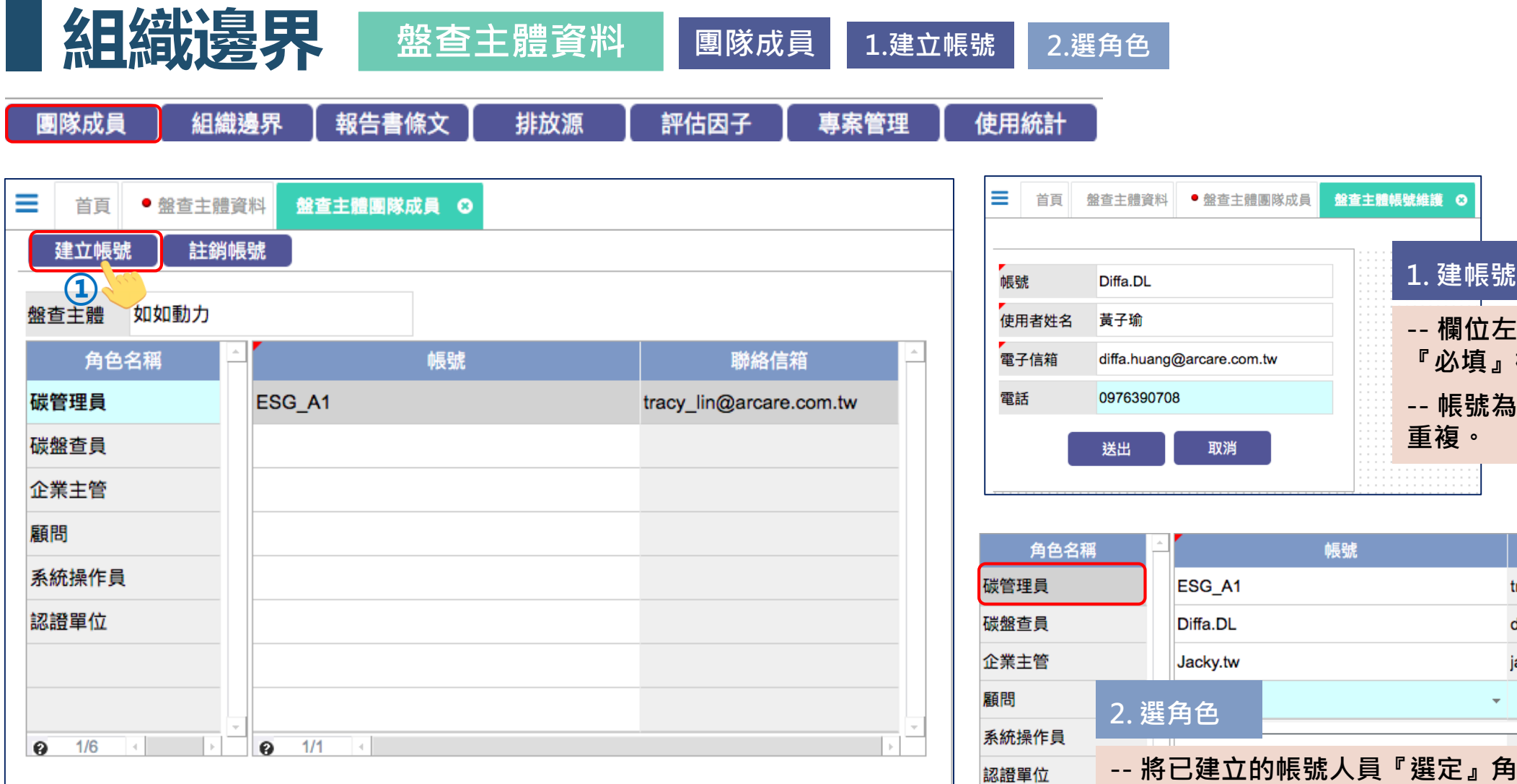

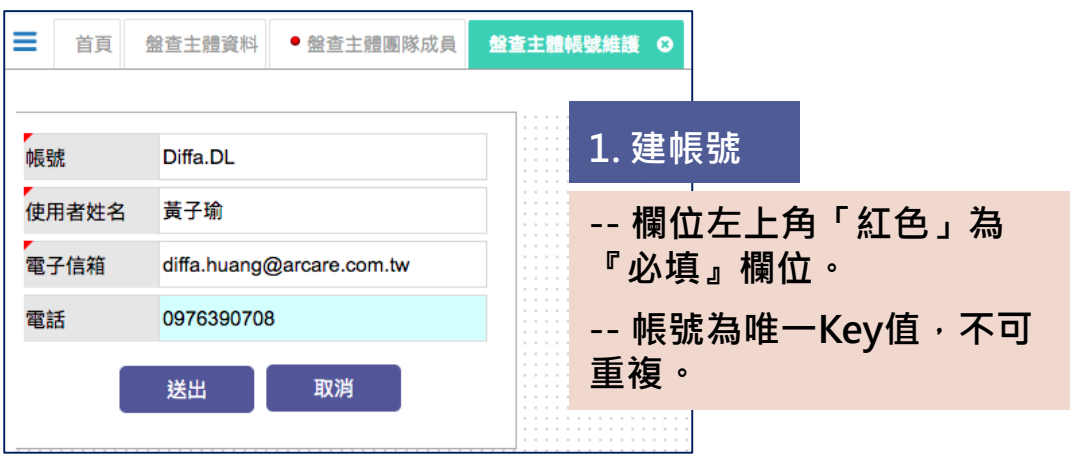

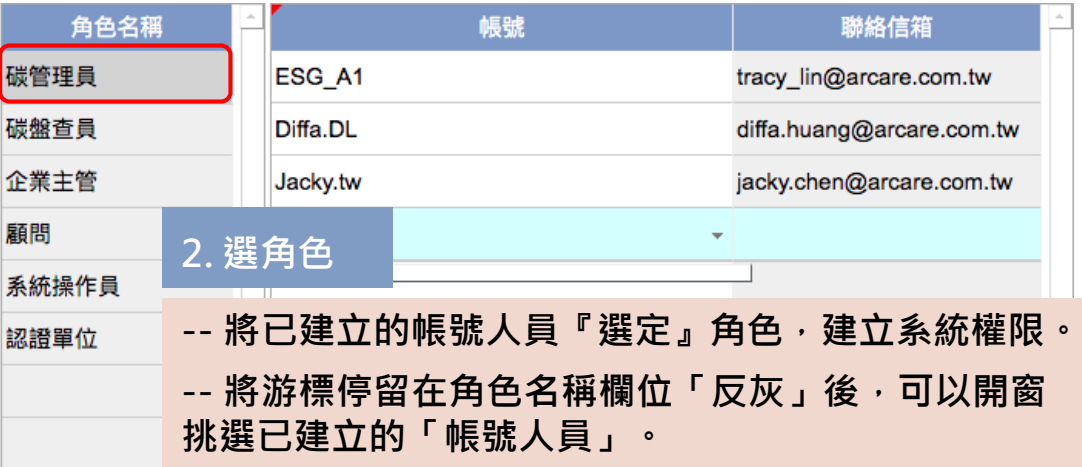

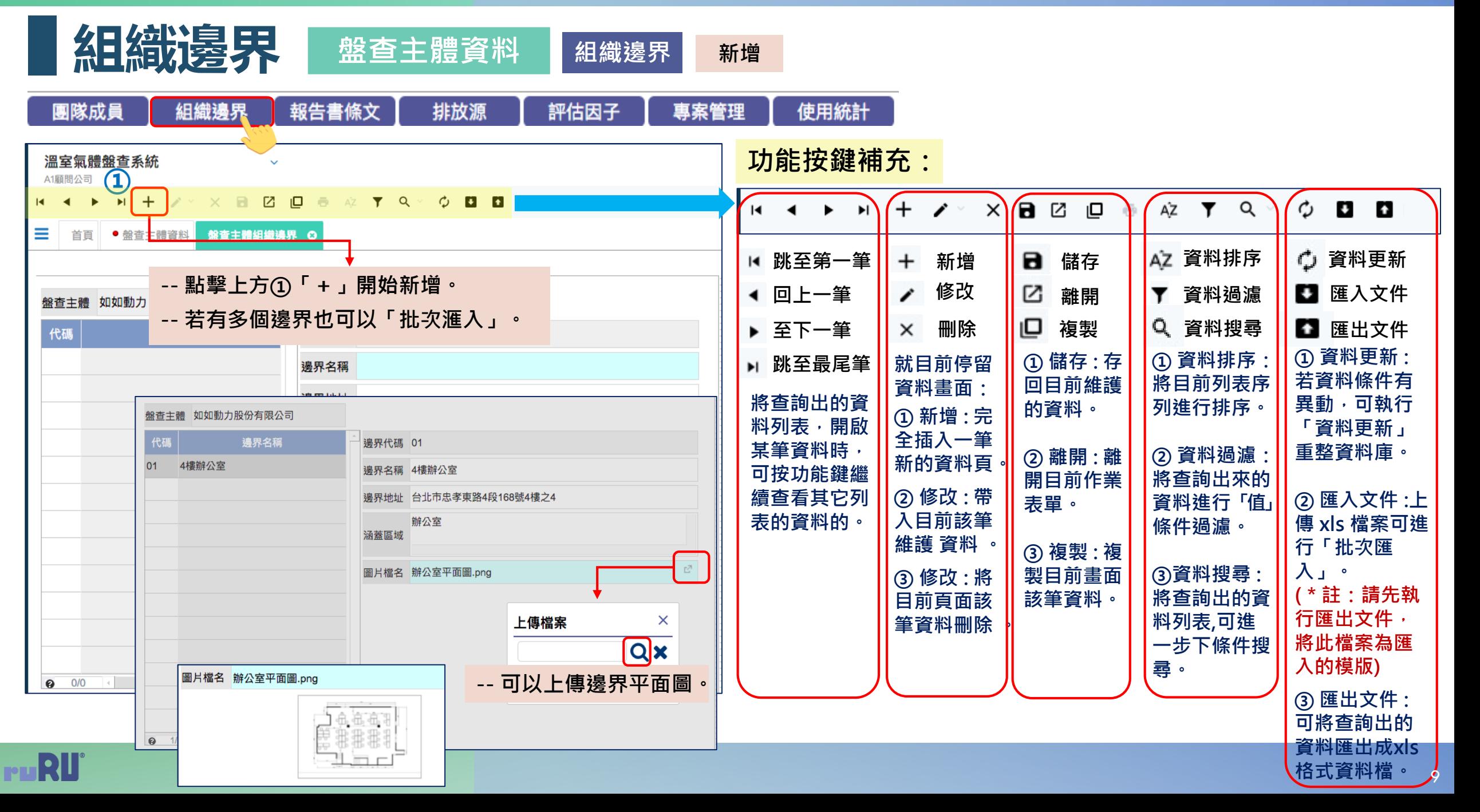

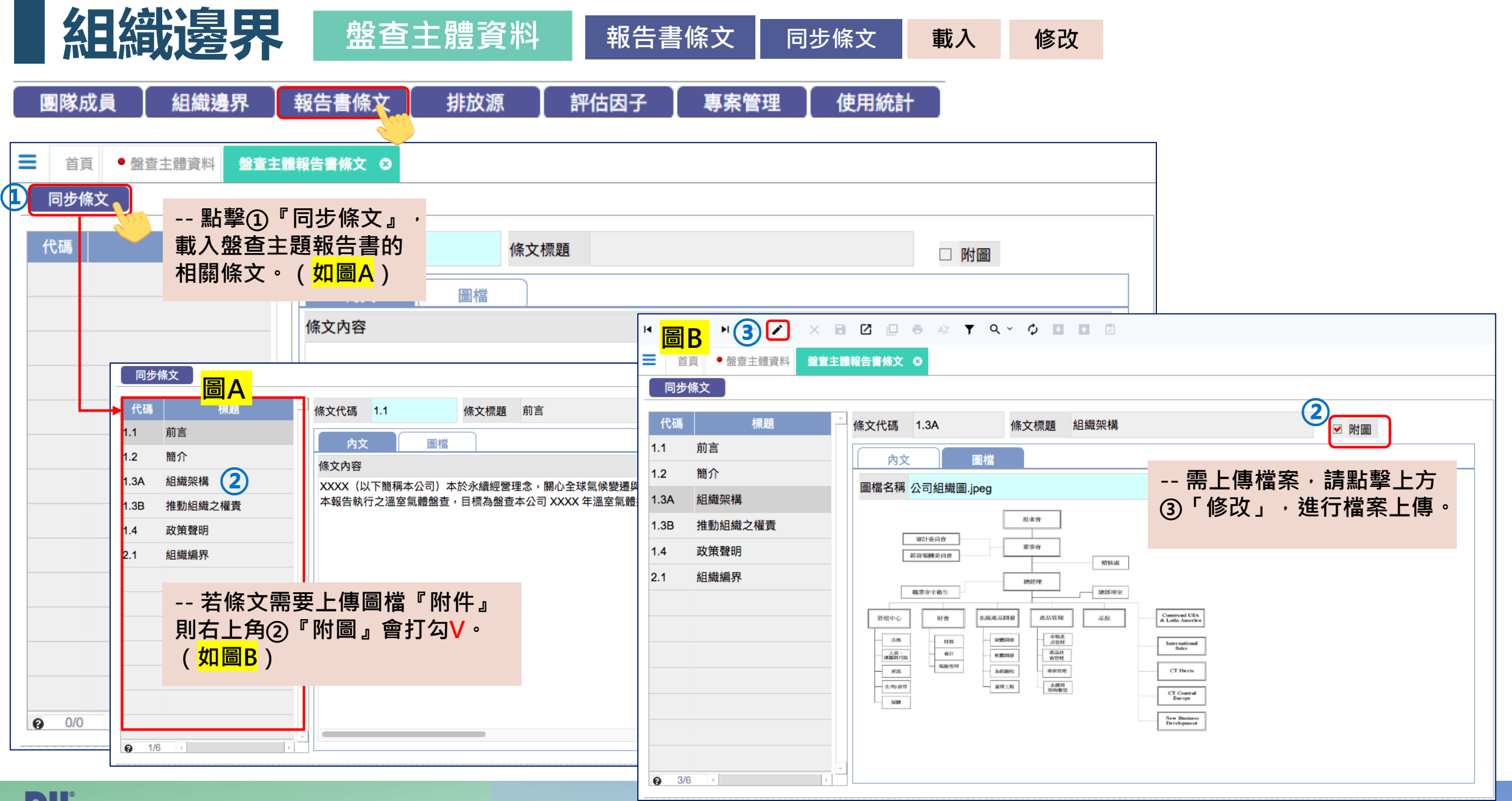

![](_page_9_Picture_2.jpeg)

![](_page_10_Picture_51.jpeg)

![](_page_10_Picture_2.jpeg)

![](_page_11_Figure_1.jpeg)

12

![](_page_12_Figure_1.jpeg)

![](_page_13_Figure_1.jpeg)

![](_page_14_Picture_1.jpeg)

 $\bullet$ 

專案階段

組織邊界

活動數據

活動數據

排放源鑑別

交辦日期

2022/11/07 A1顧問公司

2022/12/12 A1顧問公司

2022/12/12 A1顧問公司

2022/12/12 A1顧問公司

交辦人員

異動

完成

完成

完成

完成

*2*

RII®

![](_page_15_Picture_1.jpeg)

# 书书文源金监另」排放源鑑別作業

![](_page_16_Figure_2.jpeg)

![](_page_16_Picture_3.jpeg)

![](_page_17_Figure_1.jpeg)

![](_page_18_Picture_69.jpeg)

![](_page_19_Figure_1.jpeg)

![](_page_20_Figure_1.jpeg)

![](_page_21_Figure_1.jpeg)

回前

![](_page_21_Picture_2.jpeg)

![](_page_22_Figure_1.jpeg)

![](_page_22_Picture_2.jpeg)

![](_page_23_Figure_1.jpeg)

![](_page_23_Picture_2.jpeg)

![](_page_24_Figure_1.jpeg)

![](_page_24_Picture_2.jpeg)

![](_page_25_Figure_1.jpeg)

# ■ 托<mark>卡方文订原金监另リ</mark> 排放源鑑別作業 重大性鑑別 查詢

![](_page_26_Picture_24.jpeg)

![](_page_26_Picture_3.jpeg)

![](_page_27_Picture_1.jpeg)

ruRU

![](_page_27_Picture_2.jpeg)

![](_page_27_Picture_3.jpeg)

![](_page_27_Picture_4.jpeg)

![](_page_27_Picture_5.jpeg)

• 排放源活動數據

*3*

• 數據清冊匯入匯出

![](_page_27_Picture_8.jpeg)

# **數據蒐集主要:排放源活動數據、**

**1.活動數據維護-- 依排放源類別活動數據維護、 【單一個別】批次作業。**

**2.盤查清冊匯出-- 排放源活動數據【全部】批次 範本檔下載。**

**3.合併數據匯入-- 排放源活動數據【全部】批次 作業匯入。**

**4.全部數據匯出-- 匯出已存在系統之活動數據盤 查清冊資料。**

*3*

**然後,依主檔建立資料後,匯出應盤查的各項排放源活動數據Excel,** 依據盤查清冊內容,將排放源活動數據填入範本檔後,匯入**系**統

RU

![](_page_28_Picture_1.jpeg)

![](_page_28_Picture_44.jpeg)

29

![](_page_29_Figure_1.jpeg)

![](_page_30_Picture_1.jpeg)

**盤查清冊匯出 活動數據盤查 活動數據盤查作業 (排放源類別【全部】批次作業)**

![](_page_31_Figure_2.jpeg)

**活動數據盤查 活動數據盤查作業 (排放源類別【全部】批次作業) 合併數據匯入**

![](_page_32_Figure_2.jpeg)

**活動數據盤查 活動數據盤查作業 (排放源類別【全部】批次作業) 全部數據匯出** ≡ 活動數據盤查作業 Q **①** ● 首百 盤查清冊匯出 合併數據匯入 全部數據匯出 舌動數據 匯入歷程 體盤查系統  $\bullet$ **圖A** 如如研創  $\rightarrow$  $\mathbb{R}^{\mathbb{Z}}$  -- 點擊①『全部資料匯出』, 匯出已存在系統之主檔清冊  $\mathscr{S} \times \mathscr{S} \times \mathbb{R} \times \mathbb{Z} \times \mathbb{Z} \times \mathbb{R} \times \mathbb{Z} \times \mathbb{Z} \times \mathbb{$  $\circ$ 三 ● 首頁 活動數據盤查作業 ◎ 如果銀行 **-- 資料(含組織邊界基本資料) (圖A)。** 匯入 ▲ 盤查清冊匯出 │ 合併數據匯入 │ 全部數據匯出 如如商銀 匯入 **-- 點擊(圖B)②「(數據)公司名稱」,做為未來繳交驗** 盤查主體 排放源類別 盤查清冊 活動數據 | 匯入歷程 如如動力股份有 如如研創 1 化糞池活動數據明細 匯入 匯出 匯入 检視 **-- 證之『盤查數據清冊檔』。** 如果銀行 2 冷媒設備活動數據明細 匯出 匯入 檢視 匯入 如如商銀 3 滅火器活動數據明細 匯出 匯入 榆視 如如動力股份有限公司 4 運輸設備活動數據明細 匯入 檢視 雁出 雁入 檢視 5 電力活動數據明細 匯出 匯入 檢視 匯入 檢視 6 運輸間接排放 雁出 匯入 檢視 1動儲存● MR �� 日 ら ▽ ヷ □ ⊖ ▼ ■ (数據)如如動力股份有限公司 **圖B** 7 組織採購排放 匯出 匯入 檢視 繪圖 百面配置 公式 資料 校開 檢視 ĥ. ■ 條件式格式設定 >  $\frac{\Sigma}{\sqrt{2}}$  ,  $\frac{A}{Z}$ 生插入 > 微軟正黑體 五<br>HI除 v  $\mathbb{R}$ → 格式化為表格 > 贴上 **× \* #序與**  $\overline{\mathscr{A}}$ ■ 儲存格様式 ▼ Fill set u × √ fx 冷媒設備編號  $A1$  $B$  $\Lambda$  $\mathcal{C}$  $D$  $E$  $F = 1$  $G$  H  $\mathbf{I}$  $K$ 。<br>冷媒設備名稱 設備位置 冷媒設備類別 資料日期 冷媒填充量 添加否 添加日期 添加數量 備註 <mark>冷媒設備編號 冷媒設備名稱 設備</mark><br>GF01 Tx水主機(4F) 4樓  $2021/12/31$  $1|2021/7/1$ **No 水綿** 0.019000 GF<sub>02</sub> 冰水主機(7F) 7機 冰水機 2021/12/31 0.012400 GF03 冰水主機(8F) 8樓 冰水機 2021/12/31 0.015600 住宅及商業建築冷氣機 GF04 氧冷主機(4F) 4機 2021/12/31  $0.020000$ GF05 住宅及商業建築冷氣機 氣冷主機(7F) 7樓 2021/12/31 0.012000  $\bullet$  4/4  $\bullet$  4/4  $\bullet$   $\boldsymbol{\Omega}$  $1/7$ 氣冷主機(8F) 8樓 GF06 **住宅及商業建築冷氣機** 2021/12/31 n nozzan GF07 移動式空氣清靜機 市田空調 公務車 2021/12/31 0.000370 GF08 家用冷凍、冷藏裝備 **冰箱(4F)** 4根 2021/12/31 0.000150 GF09 冰箱(7F) 7樓 家用冷凍、冷藏裝備 2021/12/31 0.000076 GF<sub>10</sub> 冰箱(8F) 8樓 家用冷凍、冷藏裝備 2021/12/31 0.000076  $GF11$ 飲水機(4F) 4樓 家用冷凍、冷藏裝備 2021/12/31 0.000146  $4/4$   $\left| \cdot \right|$ GF<sub>12</sub> **飲水機(7F)** 7樓 家用冷凍、冷藏裝備  $\boldsymbol{\Theta}$ 2021/12/31 0.000140  $GF13$ 飲水機(8F) 8根 家用冷凍、冷藏裝備 2021/12/31 0.000140 **②** ◀ ▶ 組織導界 冷媒數據 運輸設備數據 固定式燃燒源數據 發電機數據 滅火器數據 焊條數據 化糞池排放 電力數據 運輸間接排放 **HOD-**B (數據)如如動力股....xlsx

![](_page_33_Picture_2.jpeg)

# **盤查計算主要:溫室氣體計算、報告書產生**

**1. 溫室氣體盤查表建檔-- 設定本次盤查年度、盤點表名稱、GWP參考版本、產出報告格式。**

*4*

盤查計算

- **2. 資料檢查-- 計算前檢查活動數據係數是否有異常。**
- **3. 彙總計算-- 系統依輸入活動數據進行溫室氣體排放計算。**
- **4. 數據明細-- 查看計算結果不同類別排放源所產生的氣體。**
- **5. 不確定性定量-- 查看〖不確定性定量評估表〗。**
- **6. 不確定性定性-- 查看〖不確定性定性評估表〗。**
- **7. 盤查數據匯出-- 產生〖2021年溫室氣體排放報告〗 xls 檔。**
- **8. 減緩活動-- 做為【溫室氣體報告書】【第八章 溫室氣體減量策略與方案】之內容。**
- **9. 產出報告-- 做為【溫室氣體報告書】【第八章 溫室氣體減量策略與方案】之內容。**

![](_page_34_Picture_11.jpeg)

![](_page_34_Picture_12.jpeg)

## **活動數據輸入後,接著由系統進行溫室氣體盤查彙總計算** *<sup>4</sup>*

# **排放量計算 溫室氣體盤查表清單**

![](_page_35_Figure_2.jpeg)

![](_page_35_Picture_3.jpeg)

![](_page_36_Picture_1.jpeg)

![](_page_36_Picture_92.jpeg)

![](_page_37_Picture_68.jpeg)

![](_page_37_Picture_2.jpeg)

![](_page_38_Picture_1.jpeg)

![](_page_38_Picture_2.jpeg)

![](_page_39_Picture_1.jpeg)

![](_page_39_Picture_2.jpeg)

![](_page_40_Picture_1.jpeg)

![](_page_40_Picture_2.jpeg)

 $\sim 10^{11}$ 

![](_page_41_Picture_35.jpeg)

![](_page_41_Picture_2.jpeg)

![](_page_42_Picture_32.jpeg)

![](_page_42_Picture_2.jpeg)

![](_page_43_Figure_1.jpeg)

![](_page_44_Picture_1.jpeg)

![](_page_45_Picture_1.jpeg)

![](_page_46_Figure_1.jpeg)

• 統計分析報表

# **品質管理主要:統計分析圖表**

**統計分析圖表-- 提供1.排放源分析圖、2.碳排放兩年度比較圖、 3.碳排放歷年走勢圖、4.碳排放基準年比較圖。**

![](_page_46_Picture_5.jpeg)

*5*

# **盤查彙總計算結果可進行不確定分析,並產生各種統計分析圖**

# **數據品質管理** 統計分析圖表

![](_page_47_Figure_2.jpeg)

![](_page_47_Picture_3.jpeg)

**排放量計算 溫室氣體盤查表 1.排放源分析圖**

![](_page_48_Figure_2.jpeg)

![](_page_48_Picture_3.jpeg)

*6*

RU

*7 6* 組織邊界 排放源鑑別 數據蒐集 盤查計算 品質管理 文件記錄 **檢核審閱 檢核審閱** • 報告書版本歷程

•盤查清冊下載

# **文件記錄主要:報告書版本歷程、 盤查清冊下載**

**文件記錄-- 可查閱報告書版本歷程、下載報告 書、盤查清冊、上傳調校後文件、認證文件**⋯⋯**等。**

**1. 內部查證-- 由內部進行稽核。**

**檢核審閱:**

*7*

**2. 外部查證-- 依公司性質條件,將組織溫室 氣體盤查清冊及報告書,依法規規範送交查 證機構查證。**

**最後,下載盤查清冊Excel檔及符合ISO-14064之溫室氣體盤查報告Word檔,進行檢核審閱**

![](_page_50_Picture_1.jpeg)

![](_page_50_Picture_2.jpeg)

![](_page_50_Picture_3.jpeg)

![](_page_51_Picture_1.jpeg)

![](_page_51_Picture_48.jpeg)

![](_page_51_Picture_3.jpeg)